# Beispiel | 027 **Virtuelle Reise mit GeoGebra**

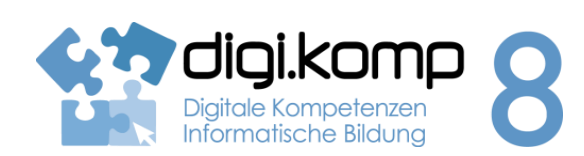

## **LehrerInneninfo 2.Informatiksysteme 2.2 | 4. Konzepte 4.3**

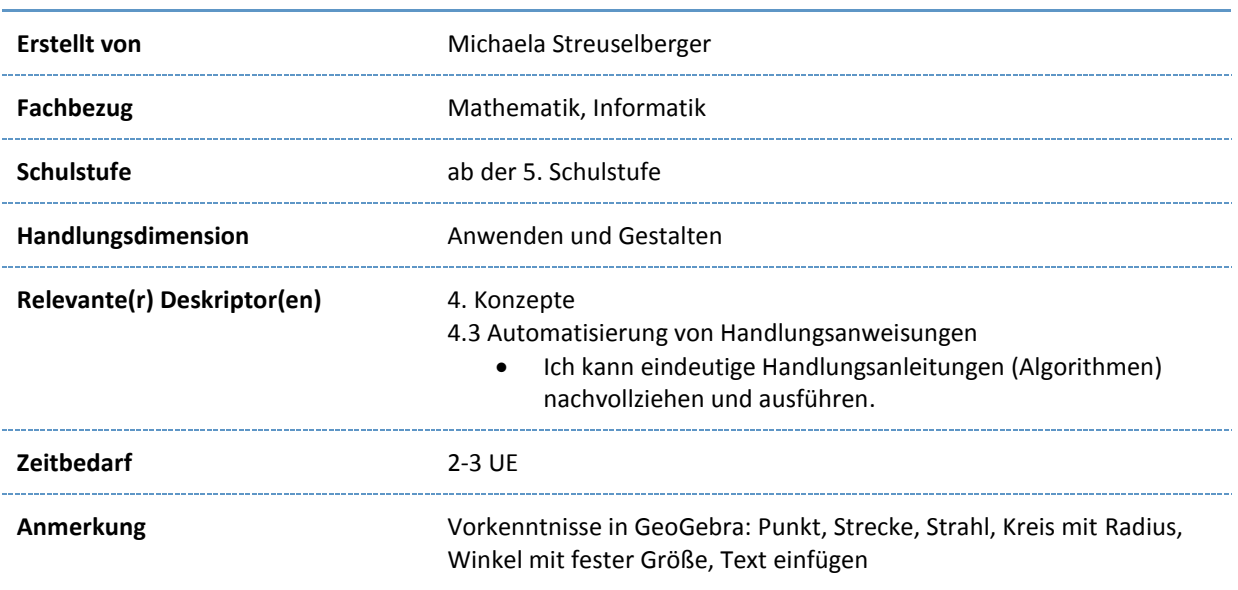

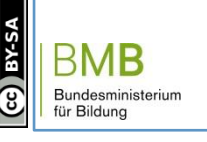

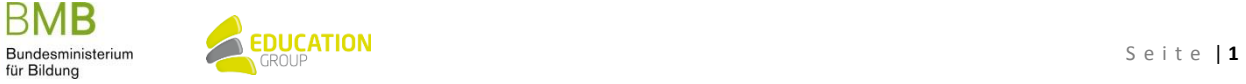

# B e i s p i e l | **0 2 7 Virtuelle Reise mit GeoGebra**

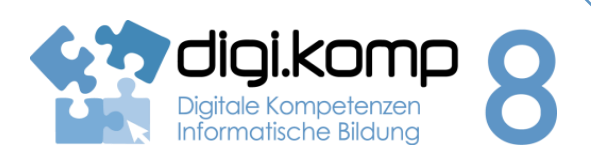

#### **Aufgabenstellung 2.Informatiksysteme 2.2 | 4. Konzepte 4.3**

### **Einleitung**

Gehe mit GeoGebra auf eine virtuelle Reise! Du hast GeoGebra, eine Landkarte und viele Anweisungen. In welchem Ort bzw. in welchem Land wirst du landen?

Memory - [Kennst du alle GeoGebra-Werkzeuge, die du für die virtuelle Reise benötigst?](http://aufgabensammlung8.digikomp.at/mod/url/view.php?id=496)

 $\frac{1}{2}$  and  $\frac{1}{2}$ 

### **Aufgabe 1**

- Öffne in GeoGebra die Datei virtuellereise vorlage aufgabe1.ggb!
- Starte in Mürzzuschlag und erstelle dort einen neuen Punkt!
- Zeichne dann die kürzeste Verbindung zu Salzburg ein!
- Welche Stadt ist genau 1,8 Einheiten von Salzburg entfernt? Erstelle dort einen neuen Punkt!
- Spiegle diesen Punkt an der kürzesten Verbindung zwischen Mürzzuschlag und Salzburg!
- Zeichne durch den gespiegelten Punkt eine Parallele zur kürzesten Verbindung zwischen Mürzzuschlag und Salzburg!
- Welcher Ort, der auf dieser Parallele liegt, ist genau 2,65 Einheiten von Reutte entfernt?
- In welchen Ort hat dich deine virtuelle Reise gebracht? Schreibe deine Lösung in ein Textfeld!
- Lade deine Datei auf der Lernplattform hoch!

[Geogebra-Datei Österreich Reise \(ggb\)](http://aufgabensammlung8.digikomp.at/mod/url/view.php?id=497)

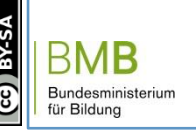

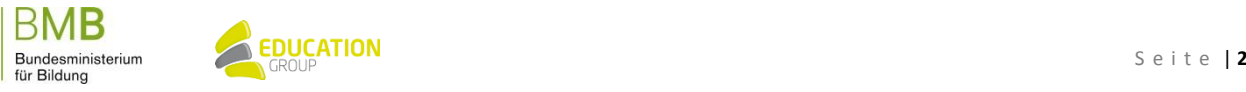

# B e i s p i e l | **0 2 7 Virtuelle Reise mit GeoGebra**

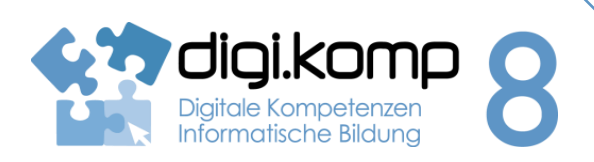

## **Aufgabenstellung 2.Informatiksysteme 2.2 | 4. Konzepte 4.3**

## **Aufgabe 2**

- Öffne in GeoGebra die Datei **virtuellereise\_vorlage\_aufgabe2.ggb**!
- Starte deine Europareise in Spanien! (Wähle die Punkte jeweils in der Mitte des geschriebenen Wortes!)
- Erstelle einen neuen Punkt in Bulgarien!
- Konstruiere einen Strahl durch Spanien und Bulgarien!
- Konstruiere einen Winkel, dessen Scheitel in Spanien liegt, dessen einer Schenkel durch Bulgarien geht und der 45° (gegen den Uhrzeigersinn) beträgt!
- Zeichne den 2. Schenkel ein!

europa\_reise\_vorlage.go 

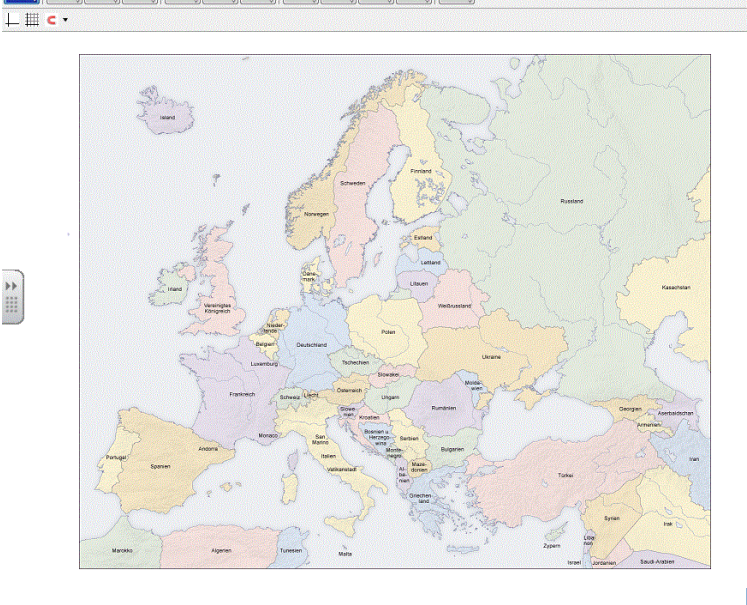

- Auf diesem Schenkel liegt ein Land, das genau 3 Einheiten von Polen entfernt ist. Erstelle in diesem Land einen neuen Punkt!
- Durch diesen neuen Punkt verläuft der Schenkel eines Winkels, der seinen Scheitel in Griechenland hat und 49,91° (gegen den Uhrzeigersinn) beträgt.
- Zeichne den 2. Schenkel ein!
- Auf diesem Schenkel liegt ein Land, das 3,8 Einheiten von Österreich entfernt ist.
- Wie heißt das Ziel deiner Europa-Reise? Schreibe deine Lösung in ein Textdokument!
- Lade deine Datei auf der Lernplattform hoch!

[Geogebra-Datei Europa Reise \(ggb\)](http://aufgabensammlung8.digikomp.at/mod/url/view.php?id=498)

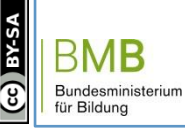

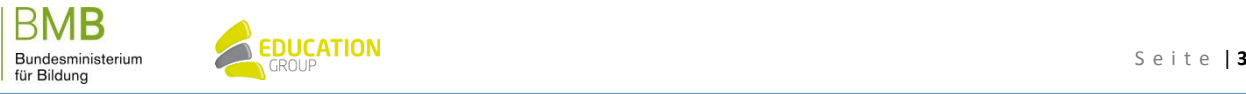